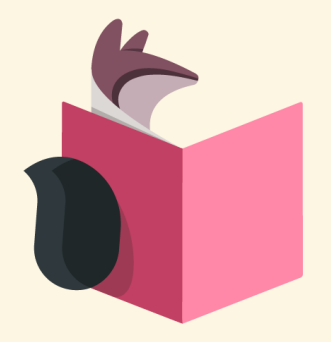

### SHORTER FEEDBACK LOOPS WITH LIVEBOOK

Linus De Meyere

[github.com/linusdm](https://github.com/linusdm/livebook_fosdem)**/livebook\_fosdem**

### WHO KNOWS LIVEBOOK? **YOL**

# GOALS

- Introduction to Livebook
- How to get Livebook
- Livebook stories from the trenches
- Starting in the middle with Livebook

#### Livebook vo.8.1

- $\triangle$  Home
- $E$  Learn
- © Settings

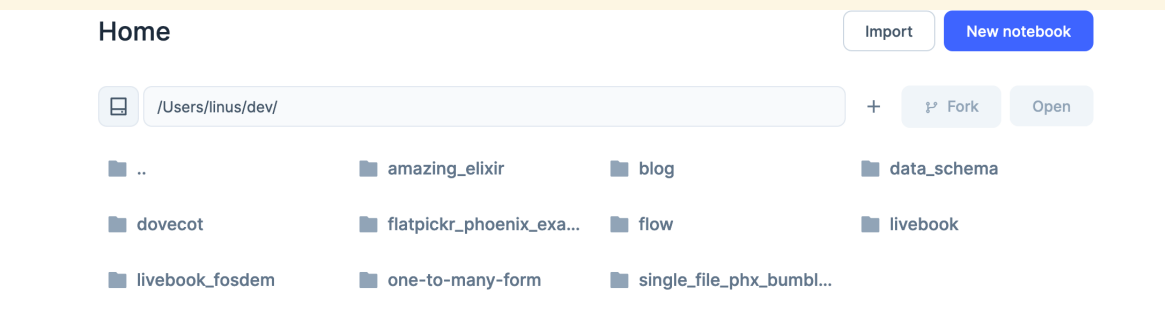

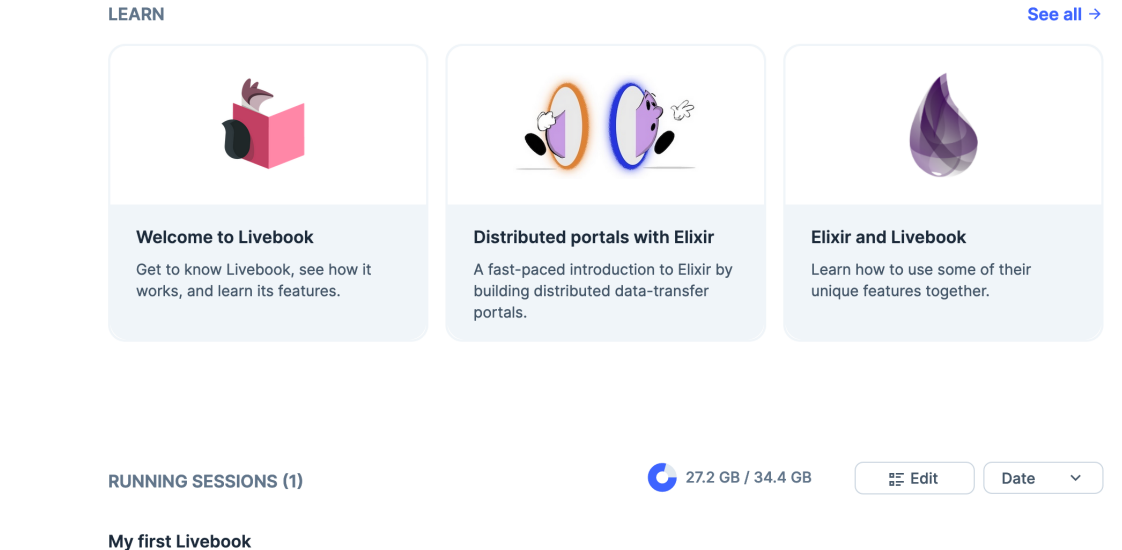

/Users/linus/dev/livebook\_fosdem/start.livemd OMB Created 3 minutes ago

÷

**∪** Shut Down

#### My first Livebook

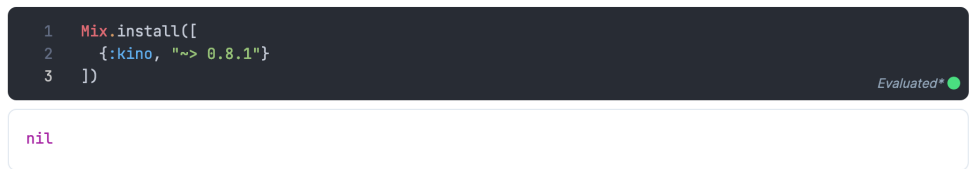

#### Some title

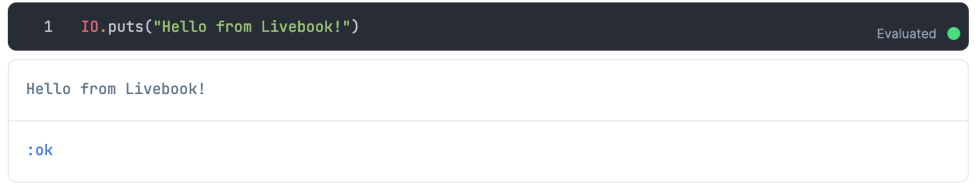

Any markdown goes here

### **LEARNING**

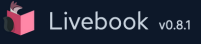

#### △ Home  $\Box$  Learn

© Settings

#### Learn

Check out a number of examples showcasing various parts of the Elixir ecosystem. Click on any notebook you like and start playing around with it!

**Welcome to Livebook** 

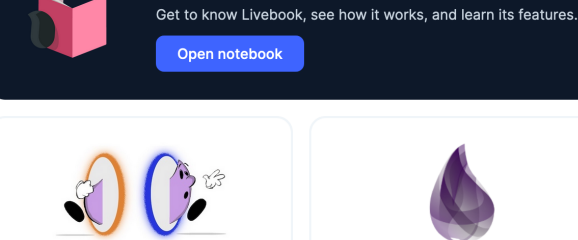

**Distributed portals with Elixir** 

A fast-paced introduction to Elixir by building distributed data-transfer portals.

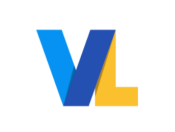

**Plotting with VegaLite** Learn how to quickly create numerous plots for your data.

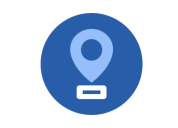

**Maps with MapLibre** Seamlessly plot maps using geospatial and tabular data.

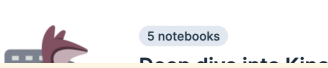

**Elixir and Livebook** 

unique features together.

Learn how to use some of their

**Introduction to Kino** 

Make your notebooks interactive with inputs, controls, and more.

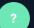

### IT'S JUST MARKDOWN

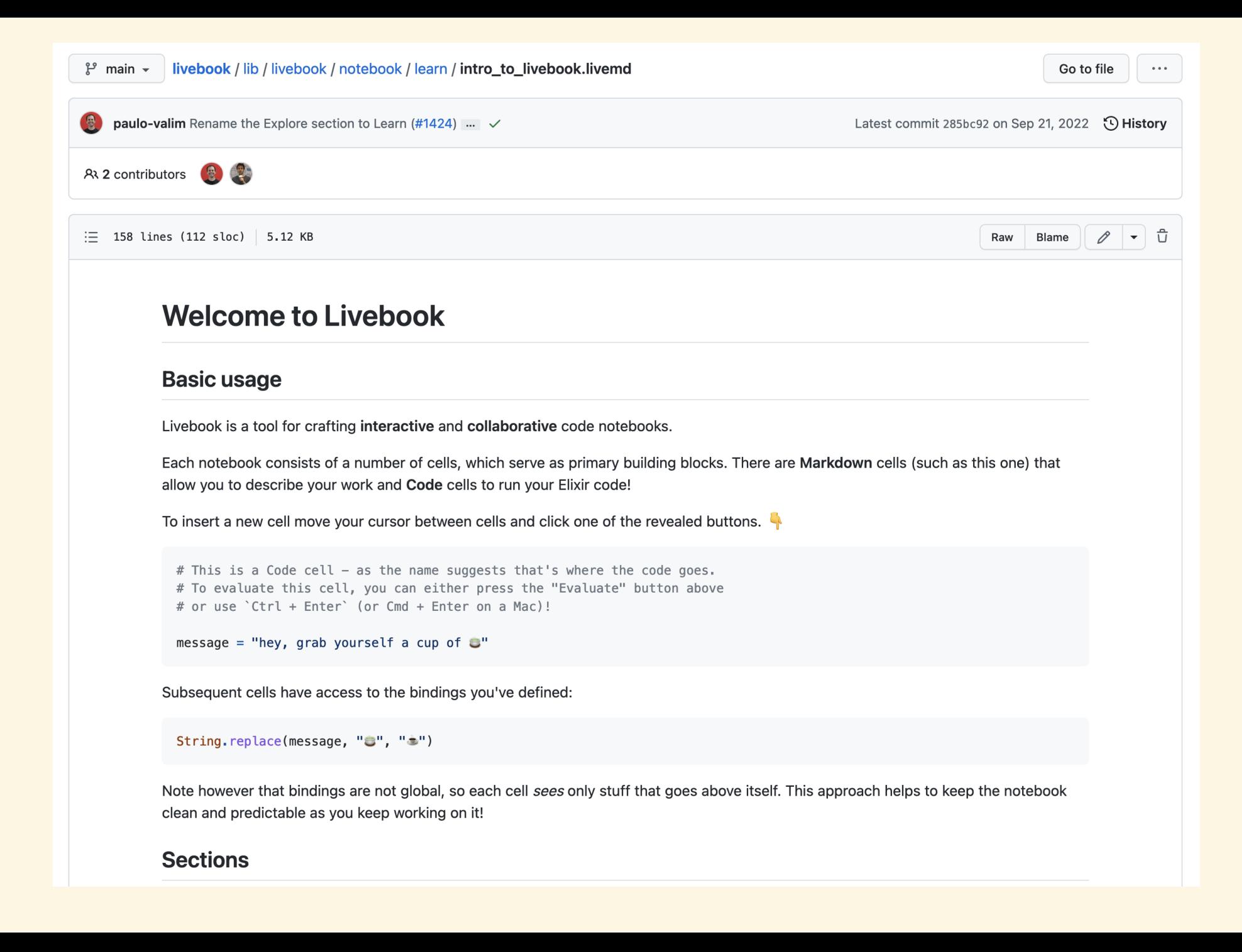

### IT'S JUST MARKDOWN

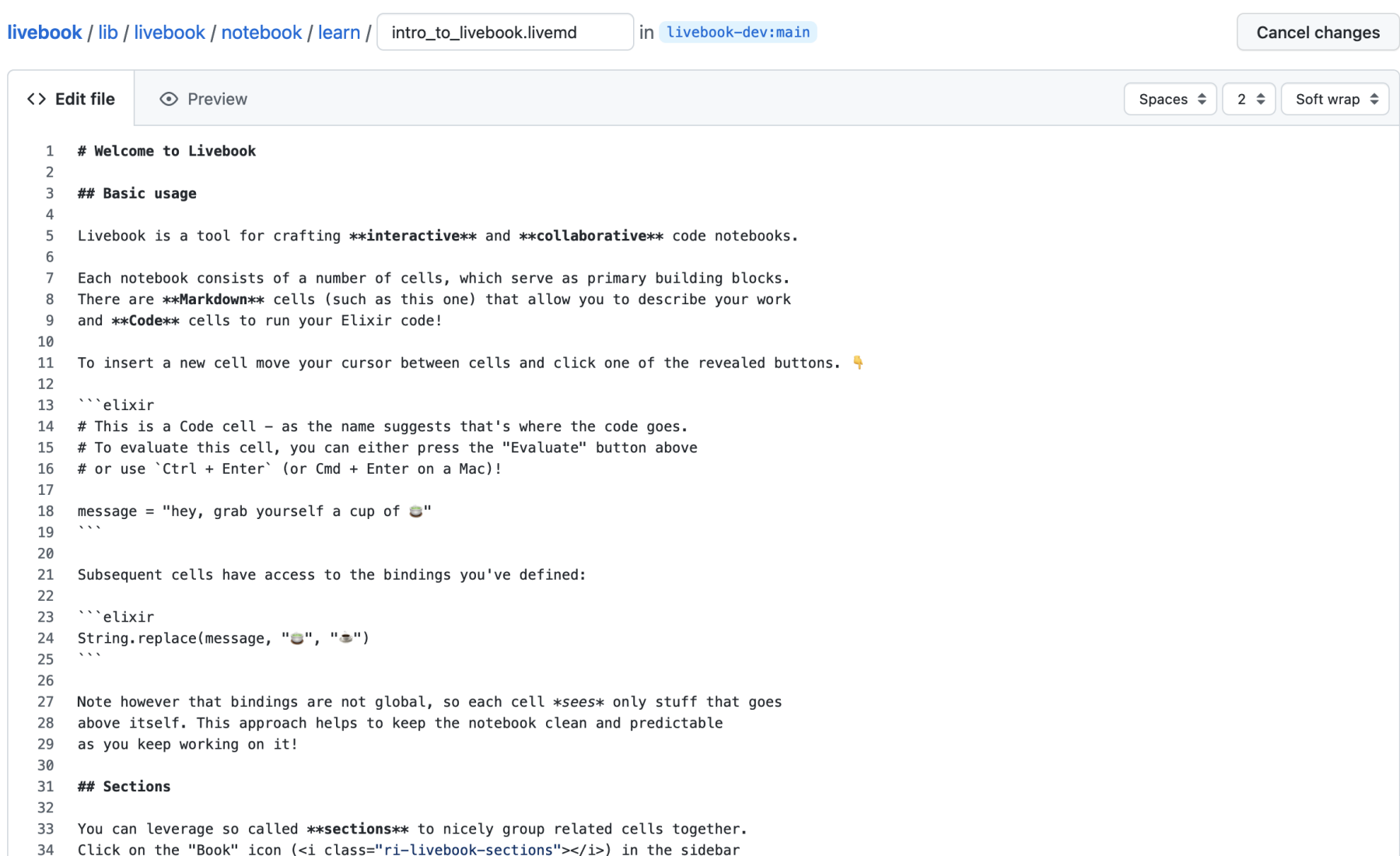

- Automatically save to filesystem
- Autocompletion
- Inline documentation
- Code formatting

### REPRODUCIBILITY

- No global mutable state
- Sequential model for running code cells
- Efficient change tracking -*stale* cells
- Branching sections
- Package management in the notebook itself

### ERLANG VM PROCESSES AND DISTRIBUTION EVERYWHERE

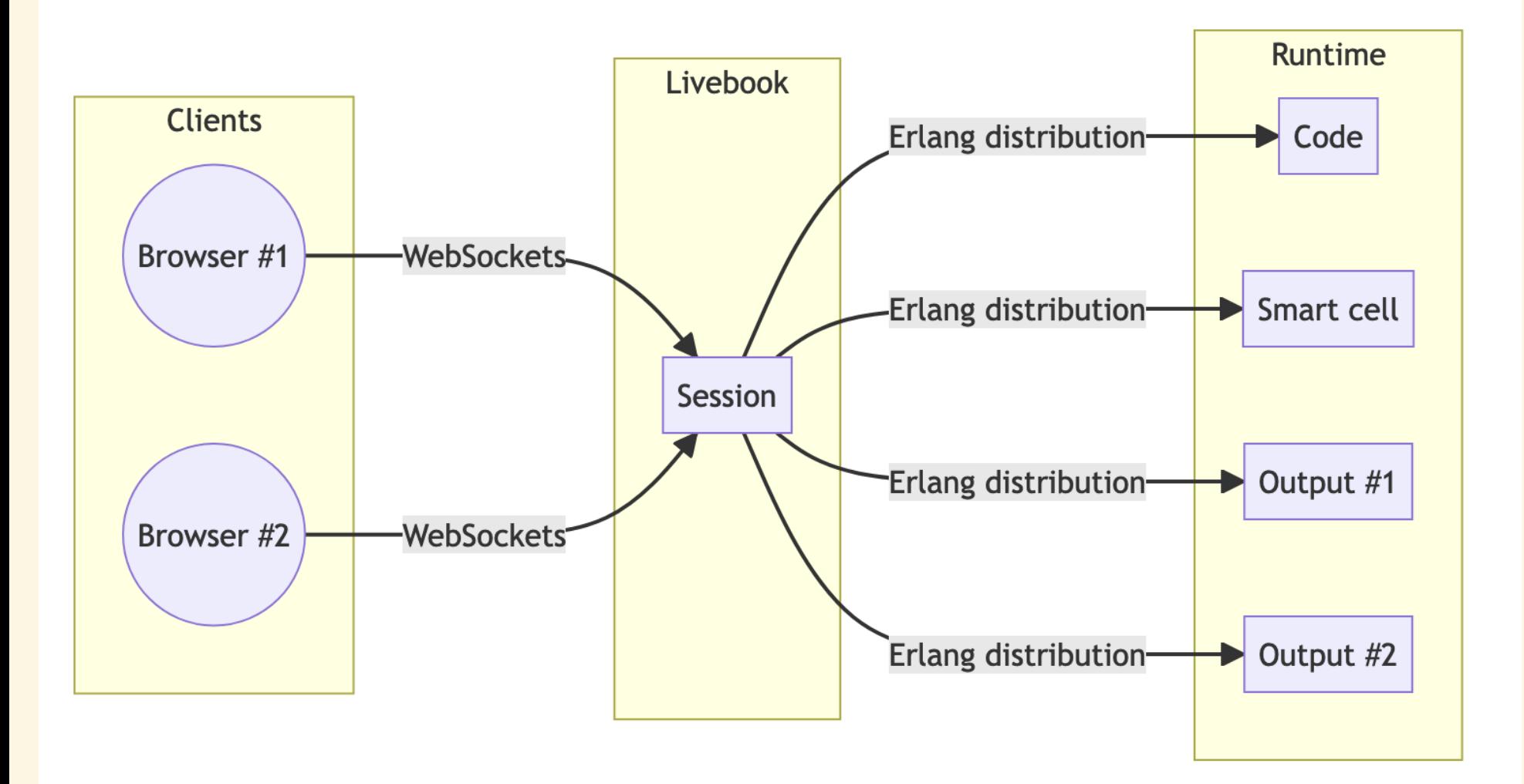

### INSTALLATION

- Desktop [application](https://livebook.dev/#install) (Windows and Mac)
- **•** Escript
- Docker image
- In the cloud somewhere remote

mix escript.install hex livebook

docker run -p 8080:8080 -p 8081:8081 --pull always livebook/liveb

### STARTING

#### run the desktop app, or

livebook server

livebook server new

livebook server path/to/directory/

livebook server path/to/some.livemd

livebook server https://example.com/some\_public.livemd

livebook server --help

^ lots of startup/deployment options here

### *"Start with the riskiest parts of your development"*

Every project manager

### BENEFITS

- Start in the middle
- Increase transparancy
- Document the process
- Livebooks as shareable deliverables
- Lower the barriers to entry (also for non-coders)

# CONTEXT

- Small software shop doing custom development
- Many projects at the same time
- Small teams (teams of two)
- Important to have good DX
- Good documentation really helps
- Communication with clients is key

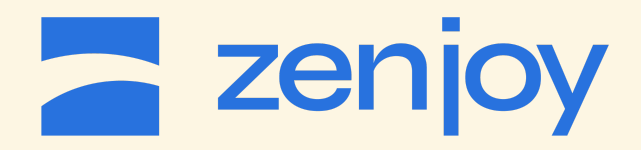

### CASE #1

# EXPLORING AN UNDOCUMENTED LEGACY API

- Low level TCP protocol
- Use : gen tcp to send and receive messages
- Stub out the server for end-to-end scenarios
- Great for documentation purposes (no meta info available)
- Collaborate and create a shared understanding of the system

### Documenting the various messages

#### Login

Log the user in and get a reference that is used to authenticate subsequent requests.

```
input [client code, username, password]
```
#### **Successful login**

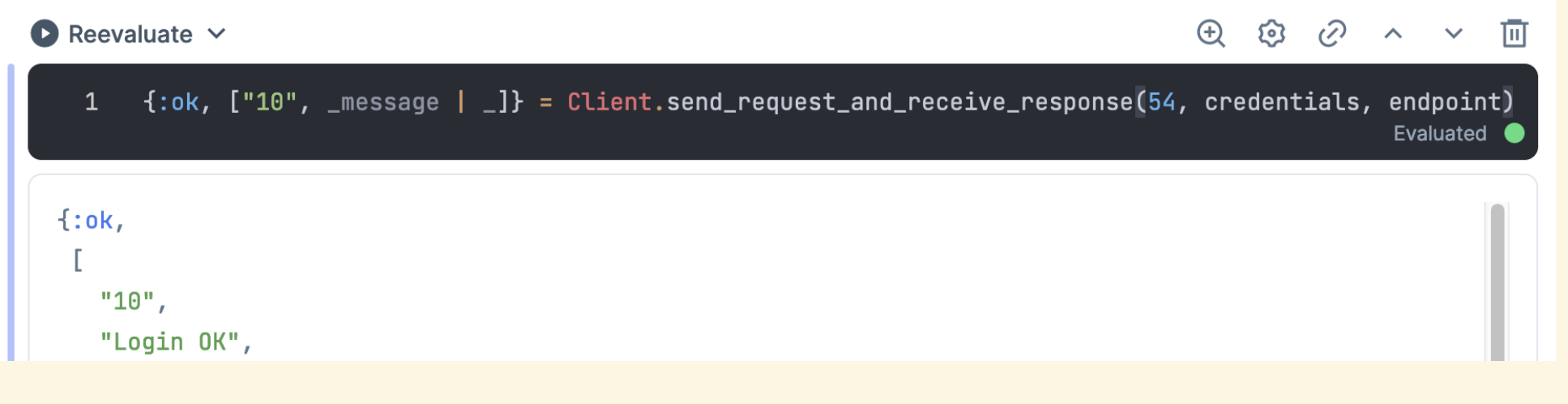

 $\wedge$  pattern matching is awesome

### CASE #1

### EXPLORING AN UNDOCUMENTED LEGACY API

- Reproduce bugs (can be referenced in github issues)
- Facilitates discussions on the right level of abstraction
- Verify bugfixes, without having to integrate in a real application
- idea: record test fixtures (thanks Adam [Lancaster](https://youtu.be/z4O7YnqqUI4))
- idea: generate template for documentation

#### Mix project integration

leans on [Mix.install/2](https://hexdocs.pm/mix/1.14.3/Mix.html#install/2)

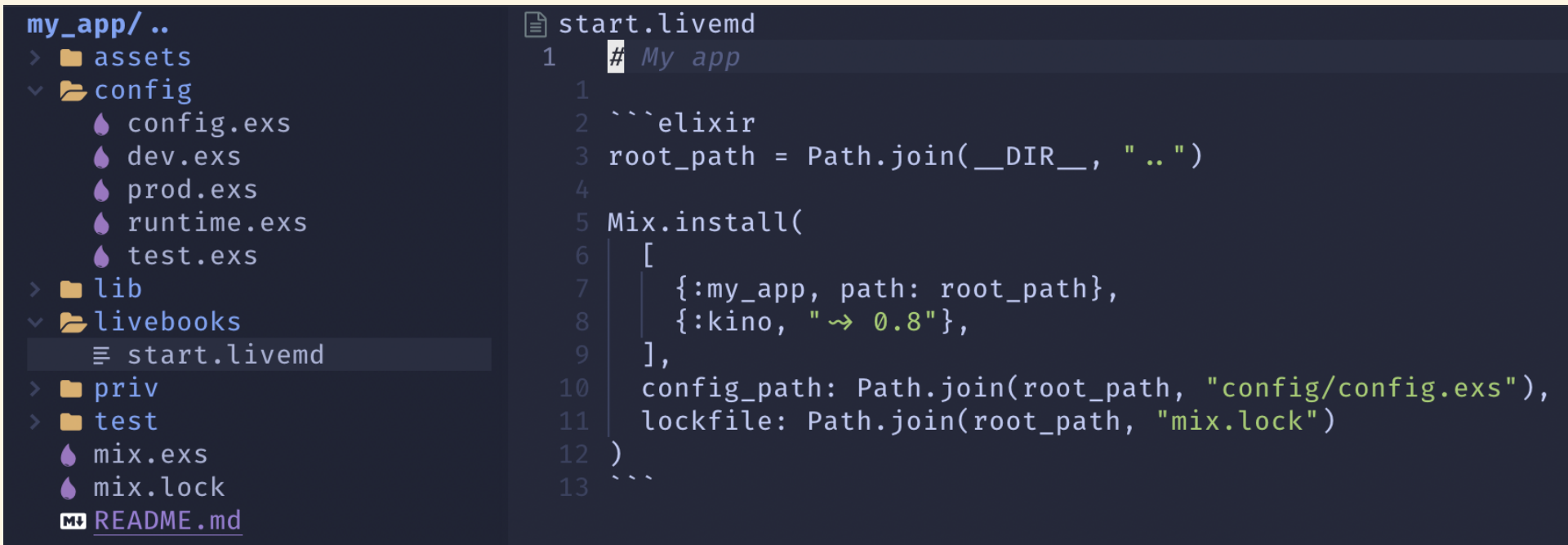

# TYPICAL LIFECYCLE WITH LIVEBOOK

- 1. Experiment with code in Livebook
- 2. Maybe add tests
- 3. Add :path dependency on local mix project
- 4. Promote reusable code to local mix project

#### Manipulating stub server responses

- 
- 
- 
- 
- 
- 

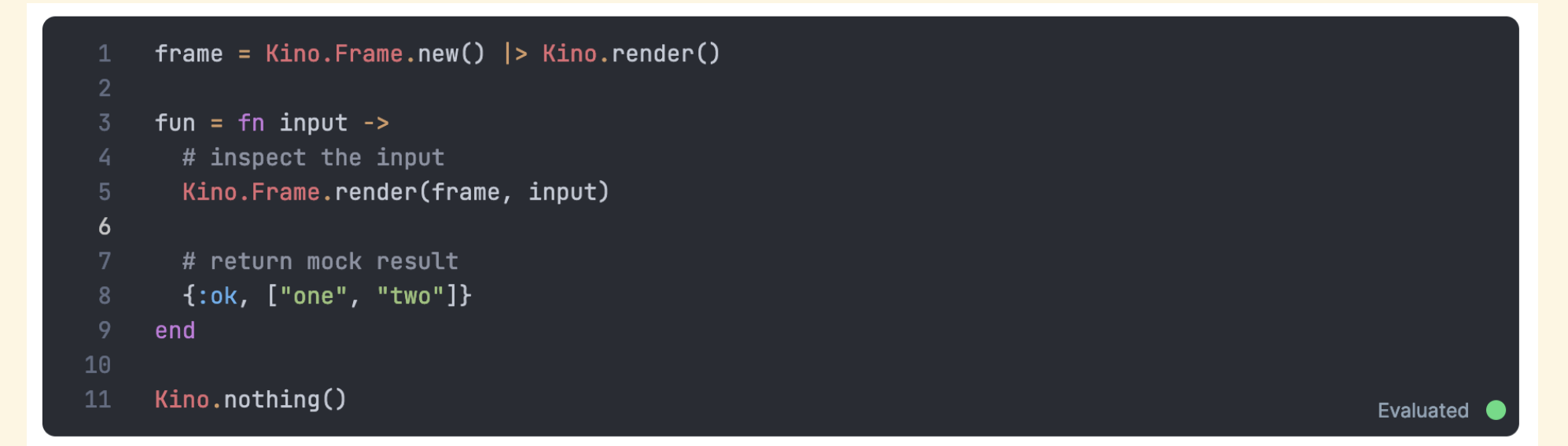

%{command: 99, reference: "0000000123", request: ["input 1", "input 2"]}

Supervisor.start\_link([{MyApp.Server, ref: :mock\_server, fun: fun}], strategy: :one\_for\_oneded\*●  $\mathbf{1}$ 

 $\{ : ok, #PID<0.762.0> \}$ 

:ranch.get\_port(:mock\_server)  $1$ 

Evaluated

51509

#### Managing secrets

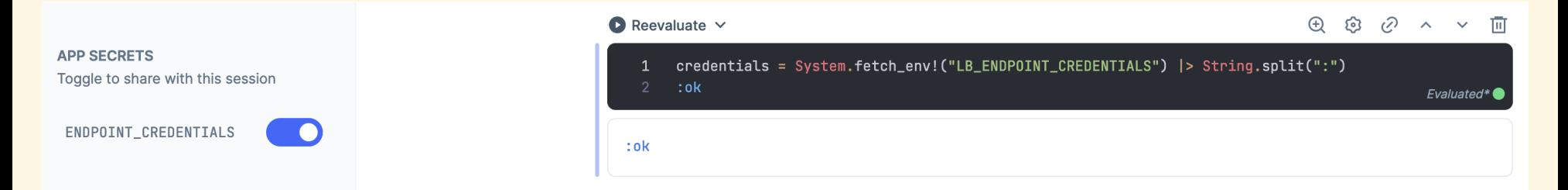

^ don't keep sensitive data in your notebooks

### CASE #2

### CONCURRENT ETL PIPELINE

- $\bullet$  CSV  $\rightarrow$  Postgres
- Concurrent data processing in Livebook
- The power of processes is available
- Fun with [Flow](https://hex.pm/packages/flow)
- Using Ecto from Livebook

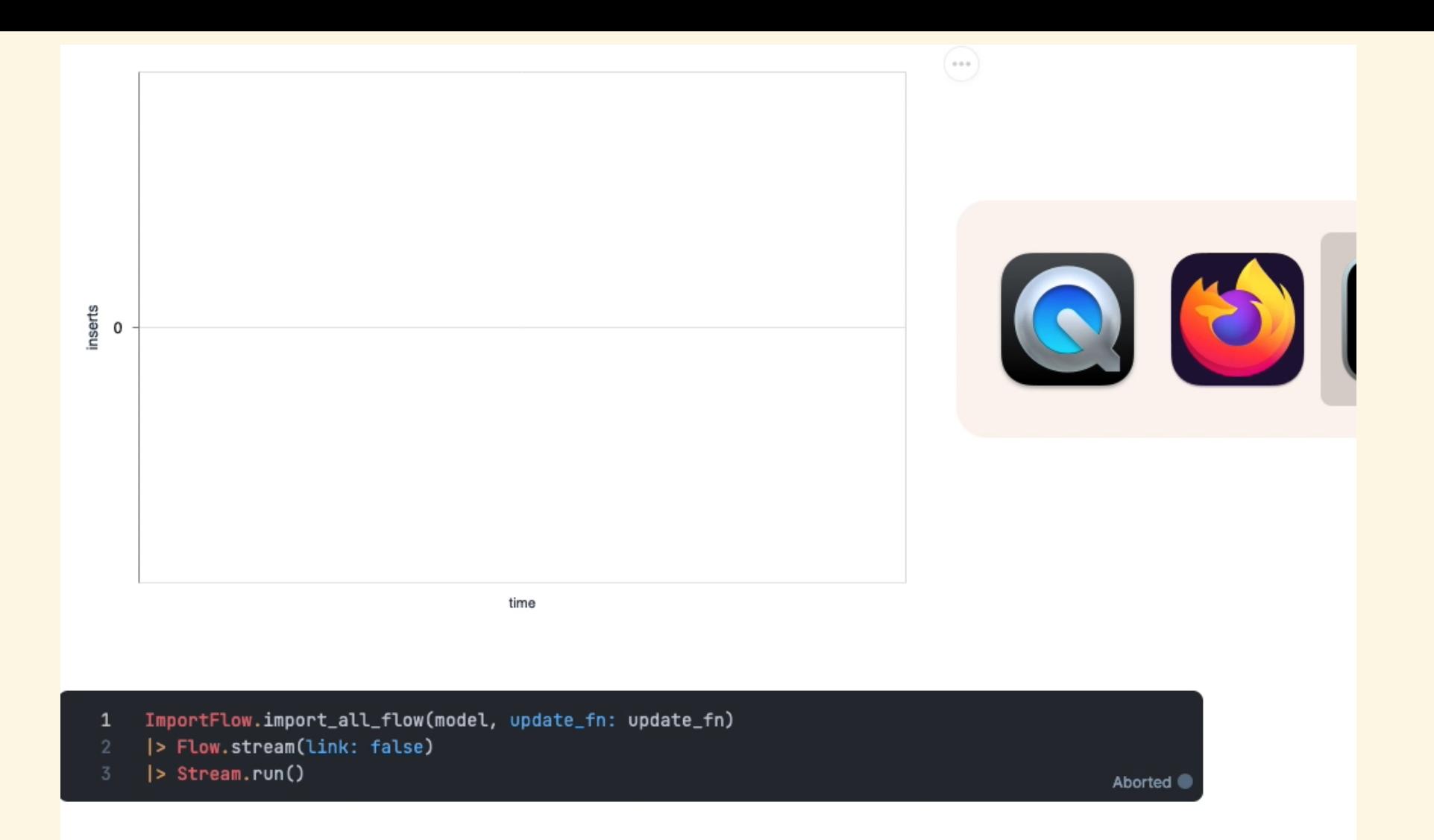

### CASE #3

# CONNECTING TO AN ONLINE ENVIRONMENT

- Remember, it's all erlang distribution behind the scenes
- You need your node's name/sname and cookie
- Great for one-off tasks
- Setup your first admin user
- Poke around your live system
- Implement features without a UI yet
- Remember, it's all live!

### Change your runtime settings to "attached node"

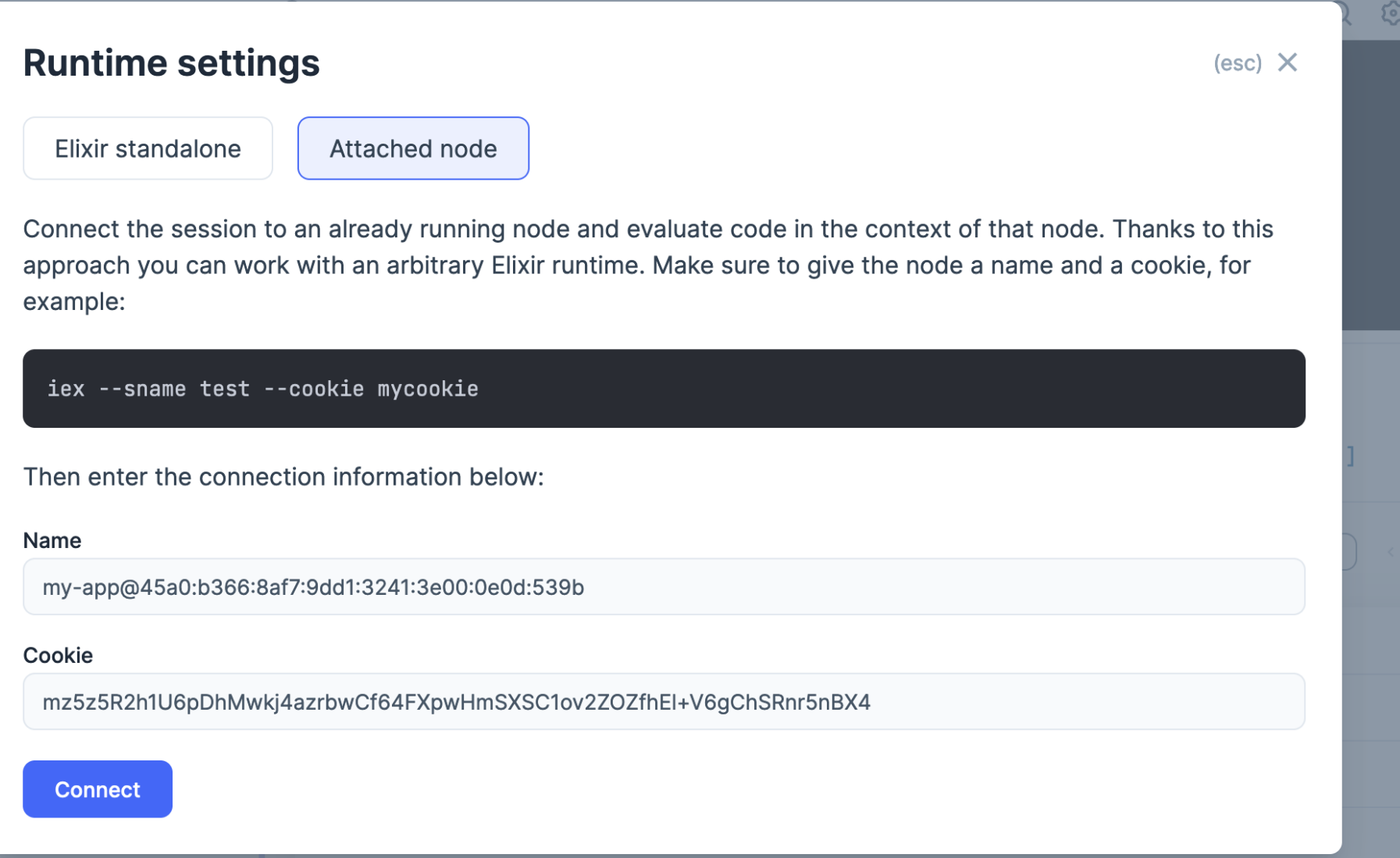

### TESTING IN LIVEBOOK

- Doctests are executed automatically
- You can write regular ExUnit test cases

# DBG() IN LIVEBOOK

- dbg() was recently added (elixir v1.14)
- Manipulate your pipeline live

# OTHER RESOURCES

- The [DockYard](https://github.com/DockYard-Academy/curriculum) Academy: open source curriculum to help students learn Elixir
- Project [Bumblebee](https://hexdocs.pm/bumblebee): Neural Networks in Livebook (GPT2, Stable Diffusion, ... on your computer!)

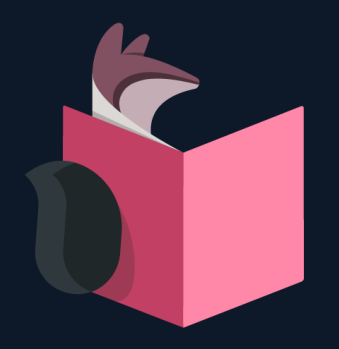

### NO NUMBATS HERE!